## **IHI Open School Training Requirements**

The Graduate Medical Education Committee approved the training requirements for all **NEW** residents and **NEW** fellows for the 2021-2022 academic year. This training is required and is intended to supplement your current or planned specialty/subspecialty Patient Safety and Quality Improvement activities. *This applies only to NEW residents and NEW fellows joining UMMC.*

Please note that there is only **one deadline** this year for all courses to be completed as follows:

### **All new residents/fellows must complete the following courses/lessons by September 1st**

The courses/lessons are:

- 1. PS101: Introduction to Patient Safety (3 lessons included in the course)
- 2. PS102: From Error to Harm (3 lessons included in the course)
- 3. PS103: Human Factors and Safety (3 lessons included in the course)
- 4. PS104: Teamwork and Communication in a Culture of Safety(3 lessons included in the course)
- 5. QI101: Introduction to Healthcare Improvement (3 lessons included in the course)
- 6. QI102: How to Improve with the Model for Improvement (5 lessons included in the course)
- 7. QI103 Testing and Measuring Changes with the PSDA Cycles(3 lessons included in the course)
- 8. QI104: Interpreting Data, Run Charts, Control Charts, and Other Measurement Tools (3 lessons included in the course)
- $\bullet$ IHI Course Requirements
- $\bullet$  . IHI New User Registration
- $\bullet$ Instructions for New Users to Change Affiliation

If you have completed these courses/lessons previously, either at UMMC or another institution, print out the summary of transcripts as evidence of compliance with the required training. We also request that any resident or fellow who has completed courses/lessons in the IHI Open School training assure that their affiliation is updated to reflect your new training role (resident/intern), institution email address and institution mailing address. This will assure training assignments for future academic years are appropriately associated with our institution for any ad hoc reporting that may be done at an institutional level.

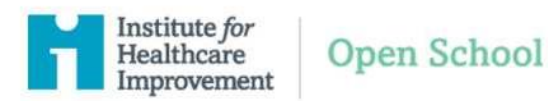

All trainees are required to actively participate in processes that improve patient safety and the quality of care. The courses from the Institute for Health Care Improvement are a component of your formal education in this area.

You are required to complete the below assigned courses by September 1<sup>st</sup>

- 1) PS101: Introduction to Patient Safety (3 lessons included in the course)
- 2) PS102: From Error to Harm (3 lessons included in the course)
- 3) PS103: Human Factors and Safety (3 lessons included in the course)
- 4) PS104: Teamwork and Communication in a Culture of Safety (3 lessons included in the course)
- 5) QI101: Introduction to Healthcare Improvement (3 lessons included in the course)
- 6) QI102: How to Improve with the Model for Improvement (5 lessons included in the course)
- 7) QI103: Testing and Measuring Changes with the PSDA Cycles (3 lessons included in the course)
- 8) QI104: Interpreting Data, Run Charts, Control Charts and Other Measurement Tools (3 lessons included in the course)

Prior to training, new users will need to register and current users will need to update affiliation **Refer to supplemental instructions for (1) IHI New User Registration or (2) Instructions for Current Users to Change Affiliation.** 

#### **Please review the following IHI Education Quick Start Guide to help get started in IHI's New Online Education Platform:<https://youtu.be/GUeRzX07AHE>**

Once your profile is up-to-date, follow the below steps to begin training:

1) Log In to your account at [www.IHI.org](http://www.ihi.org/)

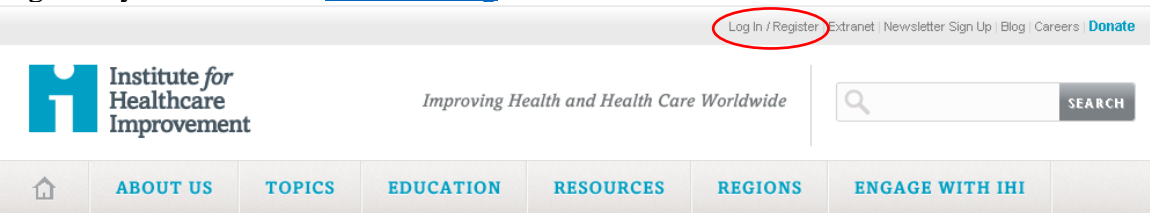

2) Click on IHI Open School to access courses. DO NOT START TRAINING until after you have updated your affiliation and/or completed registration. You MUST list your primary role on your personal profile as "Resident/Intern" to access the course

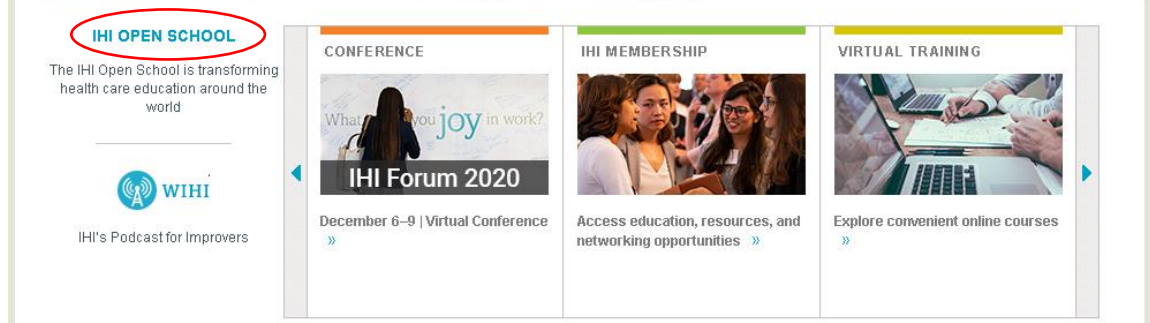

3) Click "Take a Course" under Ready to start improving?

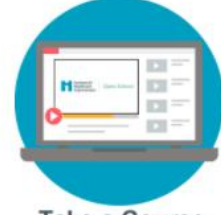

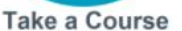

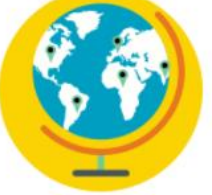

**Find a Chapter** 

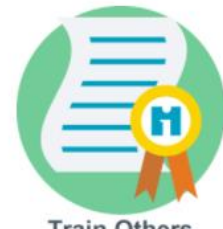

**Train Others** 

4) Click "Browse Catalog" and search for each course

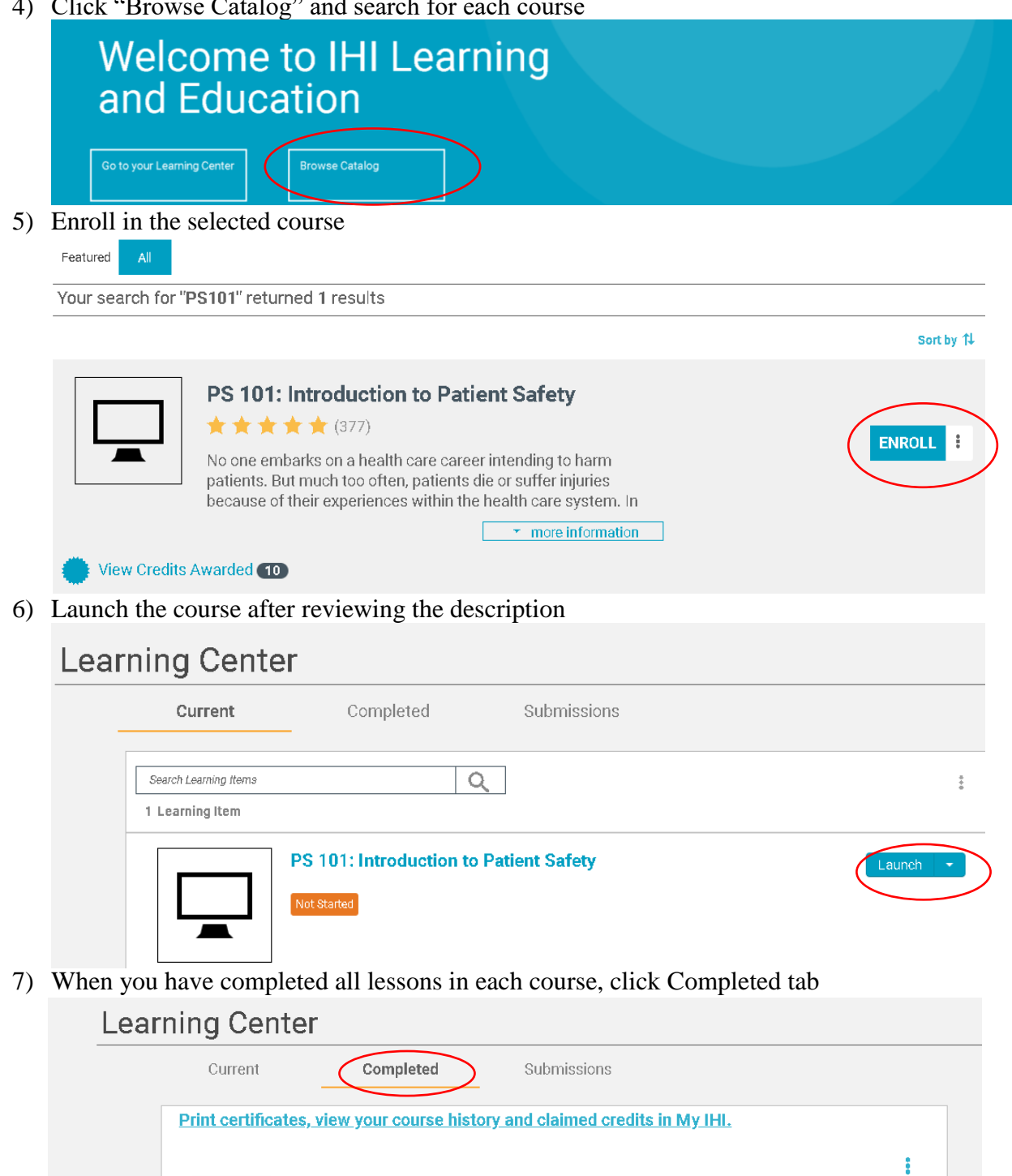

- 8) After completing all required training, send course certificates or full transcript to your program coordinator.
- 9) Print
- 10) Change Print Destination to "Save as PDF"
- 11) Save as:
	- IHI Certificate\_
- 12) Email certificates to program coordinator

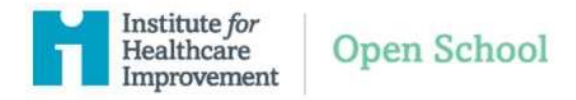

1) Go to [www.IHI.org](http://www.ihi.org/) at the top right there is a login/register link you must click on

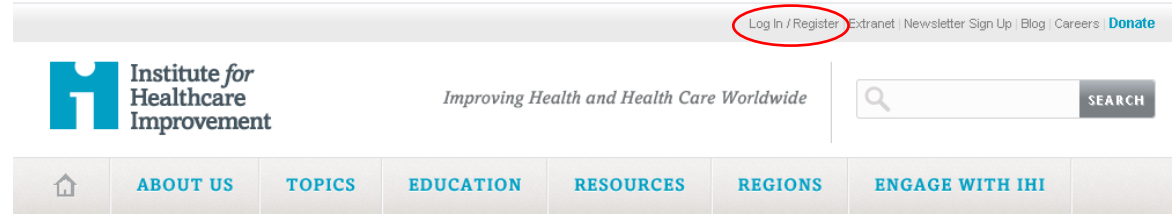

2) You will then be prompted to provide an email address for your school or institution (it may be different from the email you use as your login username) and your year of graduation or end of your residency. Select your Education type as Physician (Have a MD,MB ChB or similar). Select your primary role as resident/intern (for residents/fellows) or teacher/professor (for program directors and faculty)

**CONTACT INFORMATION** 

**DEMOGRAPHIC INFORMATION** 

#### **Role Information**

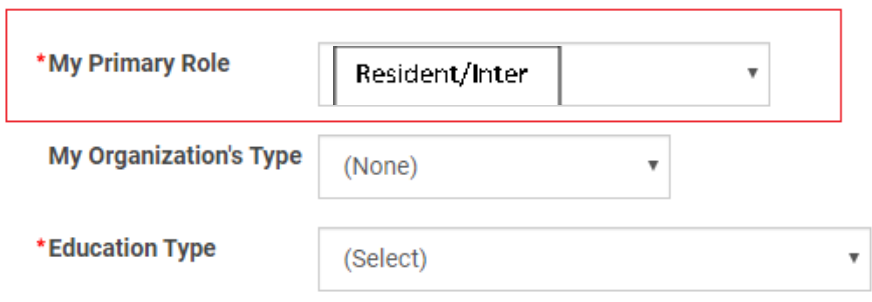

# **Student Information**

Students may be eligible for special programming and discounts.

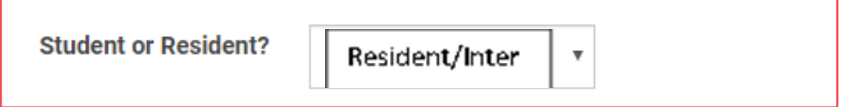

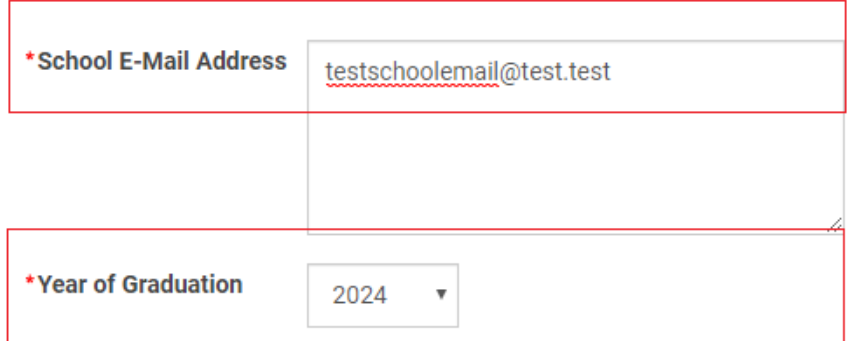

- 3) After creating your account, you may go to [ihi.org/onlinecourses](http://www.ihi.org/onlinecourses) . **Please note you will have to logout and log back in to access your courses.** You will be prompted to login with your newly created credentials and begin to access the Open School catalog of courses.
- 4) Click on My IHI

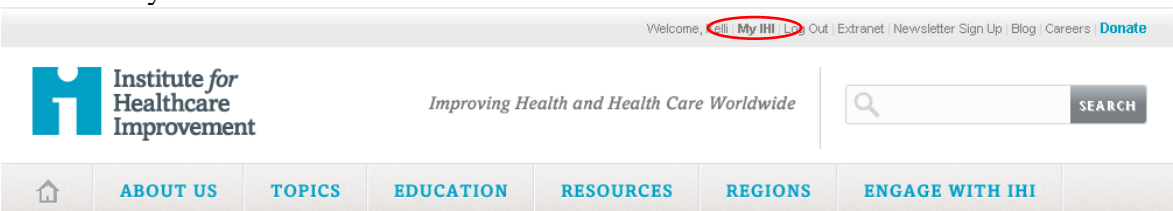

5) Under My Addresses complete the Address Line, City, Country, and Postal Code fields — note once you select the country of United States a new field will display for your State above the Postal Code field.

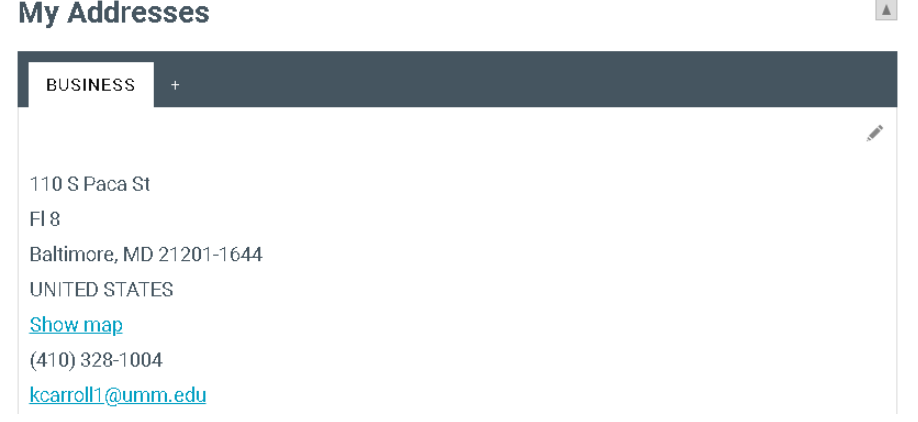

IHI Forum 2020

December 6-9 | Virtual Conference

6) After your profile update is complete, click on the Home icon in the bottom left tab bar

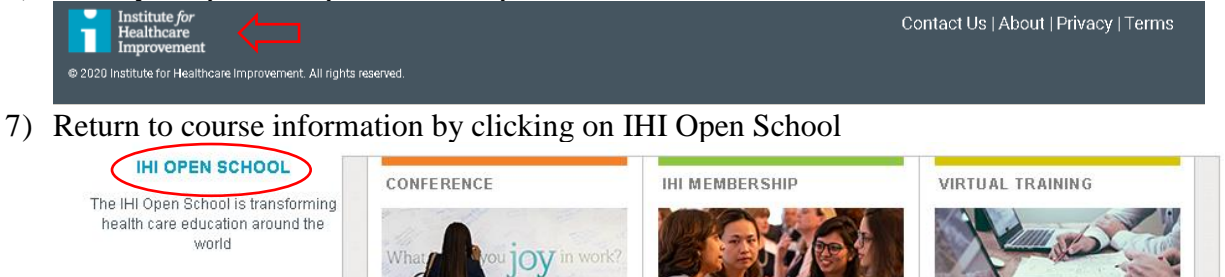

WIHI IHI's Podcast for Improvers

Access education, resources, and networking opportunities »

Explore convenient online courses

8) Refer to IHI Course Requirements for instructions on completing courses and documenting training completion.

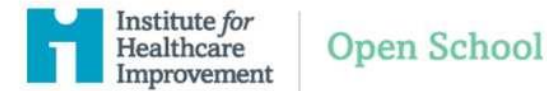

1) From the IHI Home Page at [www.ihi.org](http://www.ihi.org/) Click on Log In in the top right corner of the page and Log In with your registered account

> **Email** User Name is required. **Forgot Password Password** Password is required. Remember my email and password on this computer (not recommended for public computers) Log In

To continue, sign in to ihi.org.

2) On the About Me tab update the Students and Residents section by clicking on the pencil icon

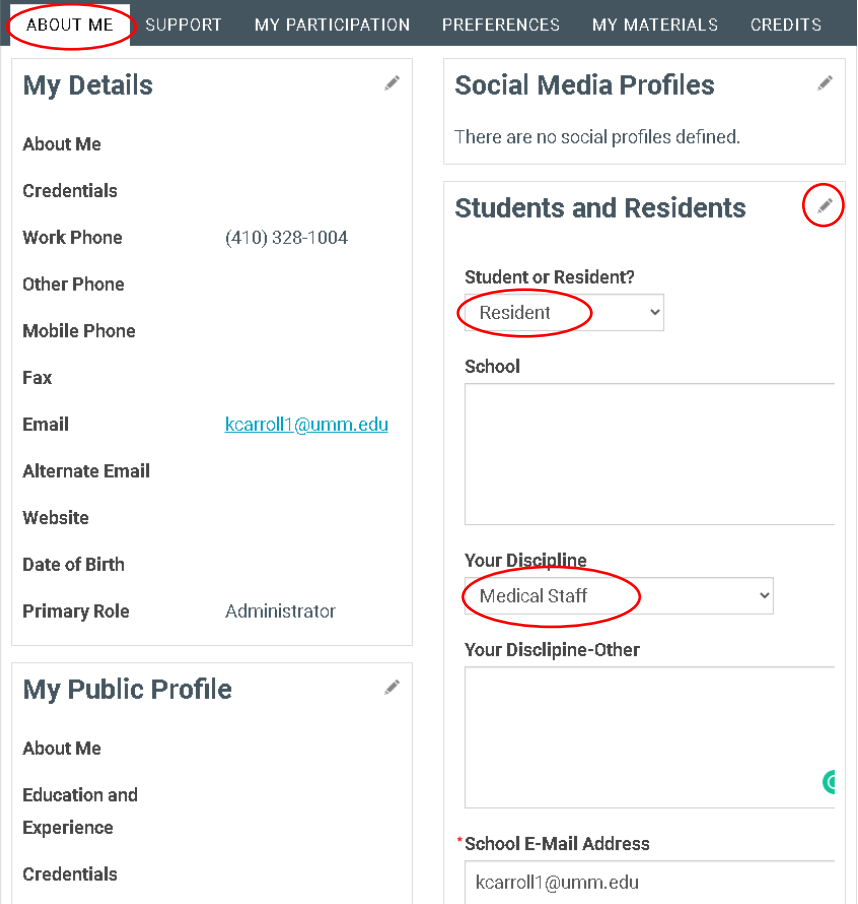

3) Under My Details update Primary Role by clicking the pencil icon. Select your primary role as resident/intern (for residents/fellows) or teacher/professor (for program directors and faculty)

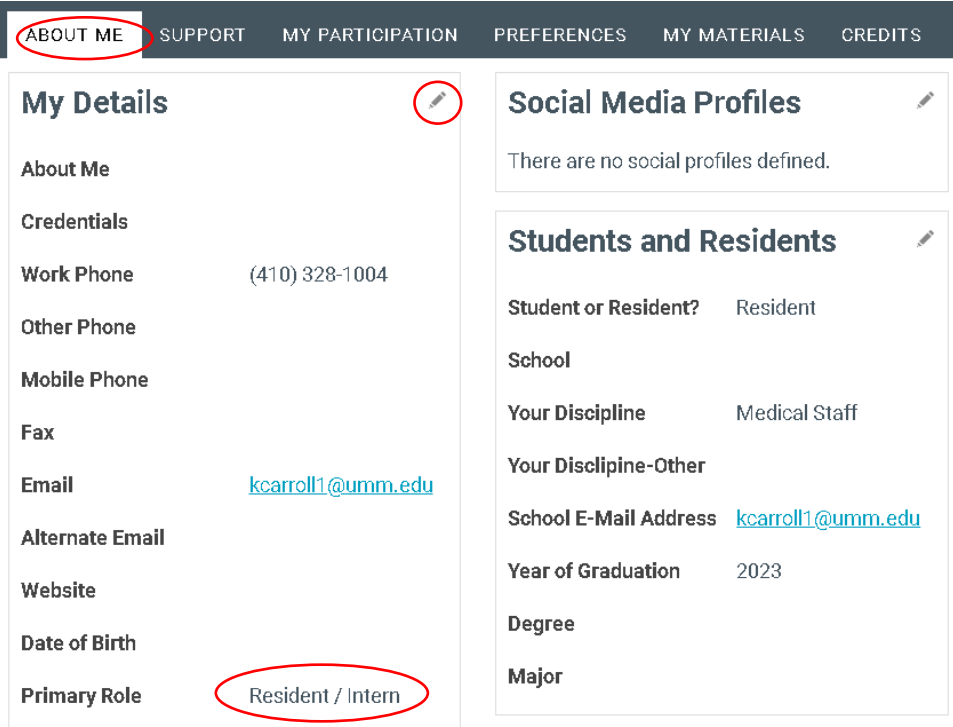

4) Under My Addresses complete the Address Line, City, Country, and Postal Code fields — note once you select the country of United States a new field will display for your State above the Postal Code field.

![](_page_6_Picture_45.jpeg)

5) After updating your account, you may go to [ihi.org/onlinecourses](http://www.ihi.org/onlinecourses) . **Please note you will have to logout and log back in to access your courses.**